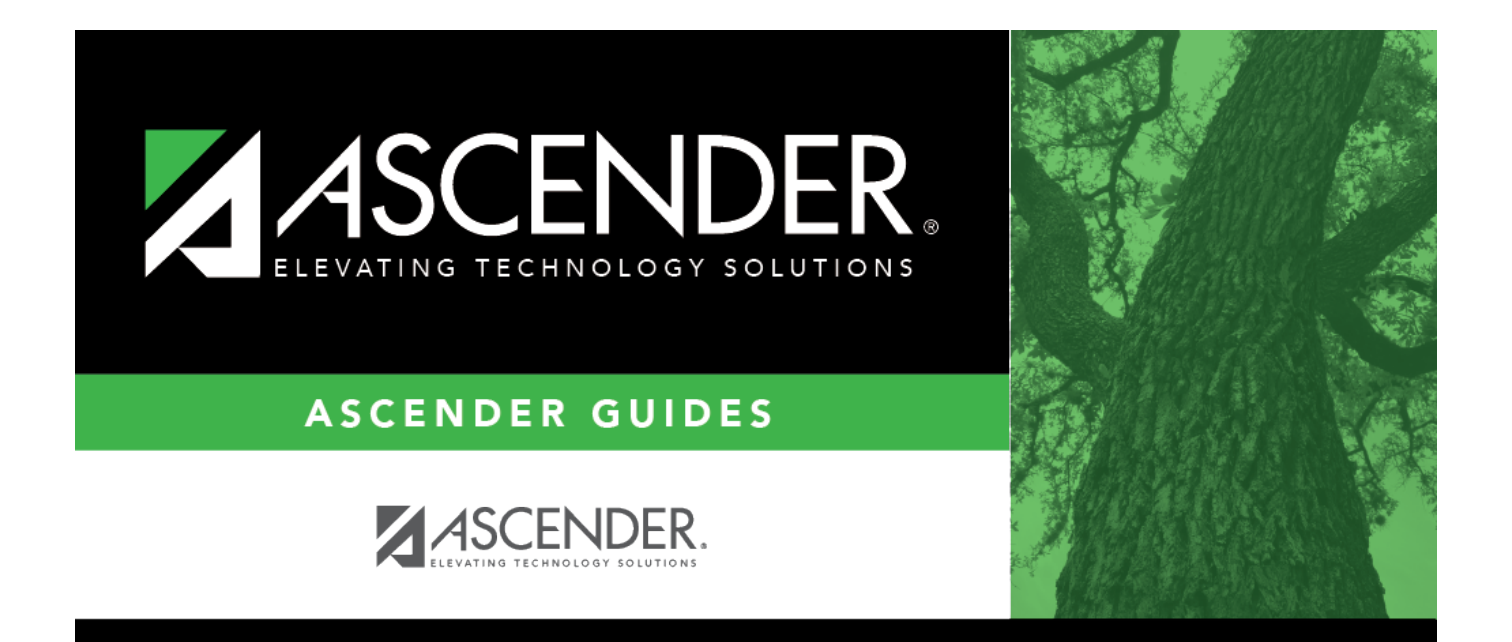

## <span id="page-0-0"></span>**checks\_inquiry**

## **Table of Contents**

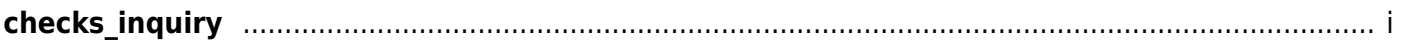

❏ Click **Checks Inquiry** to expand the section and view the check transaction details. Click **Checks Inquiry** to collapse the section. The following check information is displayed:

**Freq MICR** - only displays when the check has been reconciled. **Check Nbr Amount Date Payee Nbr Payee Name Status Group Recon Title Recon Date**

By default, the results are sorted in ascending order by check number. Click a column heading to sort the data in ascending or descending order.

- $\blacktriangle$  indicates that the column is sorted in ascending order
- indicates that the column is sorted in descending order